# PROCEDIMIENTO PARA GENERAR EL DOCUMENTO DE ACCESO PARA TRAMITACIÓN DE EXPEDIENTES DE VISADO ELECTRÓNICO

## Tras identificarse con usuario y contraseña, el colegiado accede a ArquiGes y busca el EXPEDIENTE que quiere tramitar.

**Localizado el EXPEDIENTE desplegamos las FASES que lo forman**

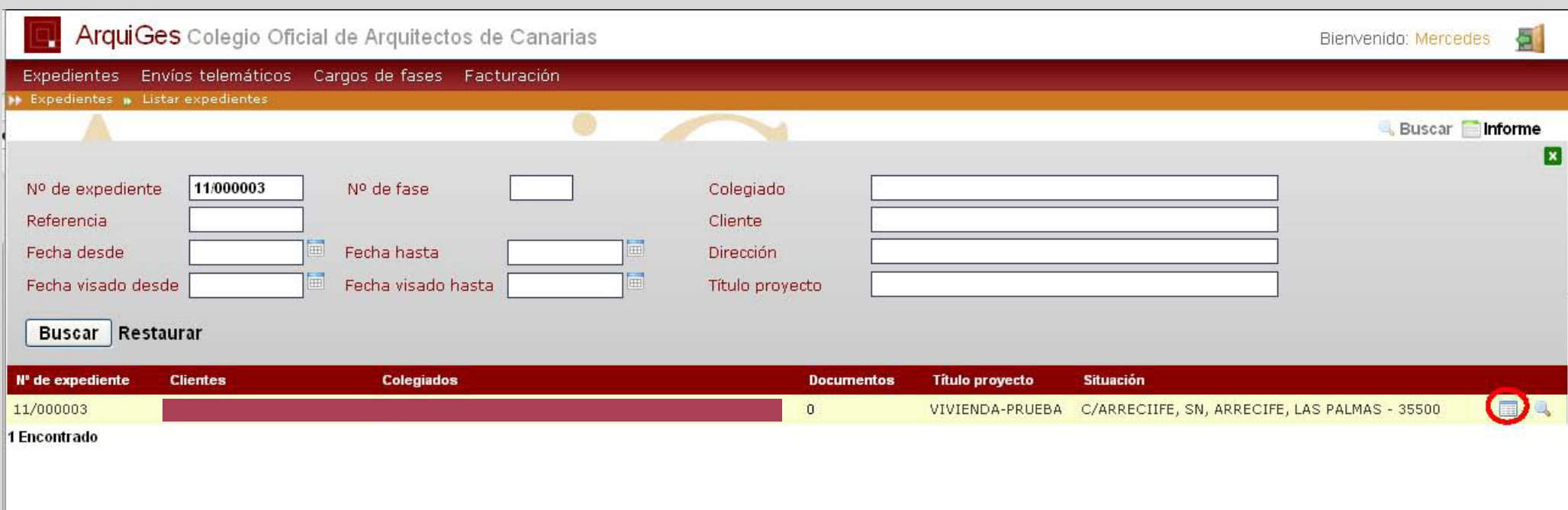

Desplegadas las FASES, elegimos aquella que queramos tramitar (En este ejemplo la FASE elegida es la 8001)

**Vemos que en la columna de accesos aparece un "1", lo pinchamos.**

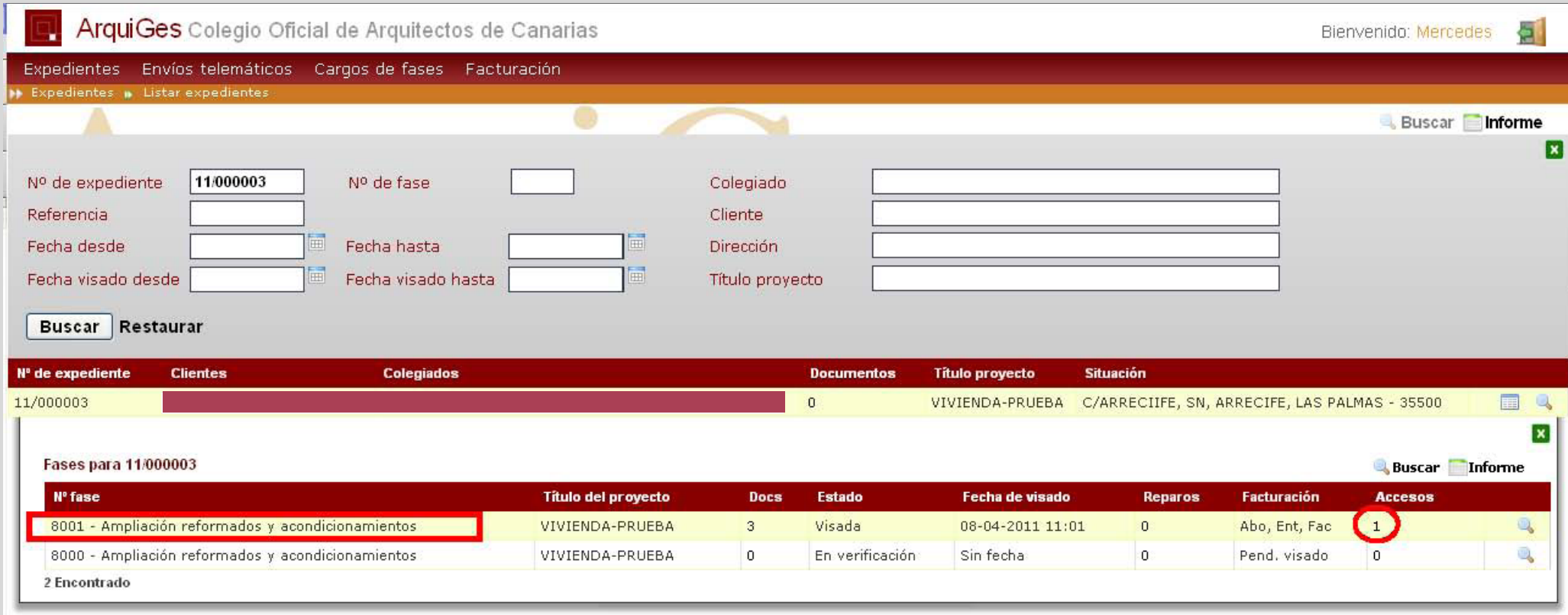

1 Encontrado

# **Se despliega una pestaña donde aparece el icono de un pdf, lo pinchamos y descargamos.**

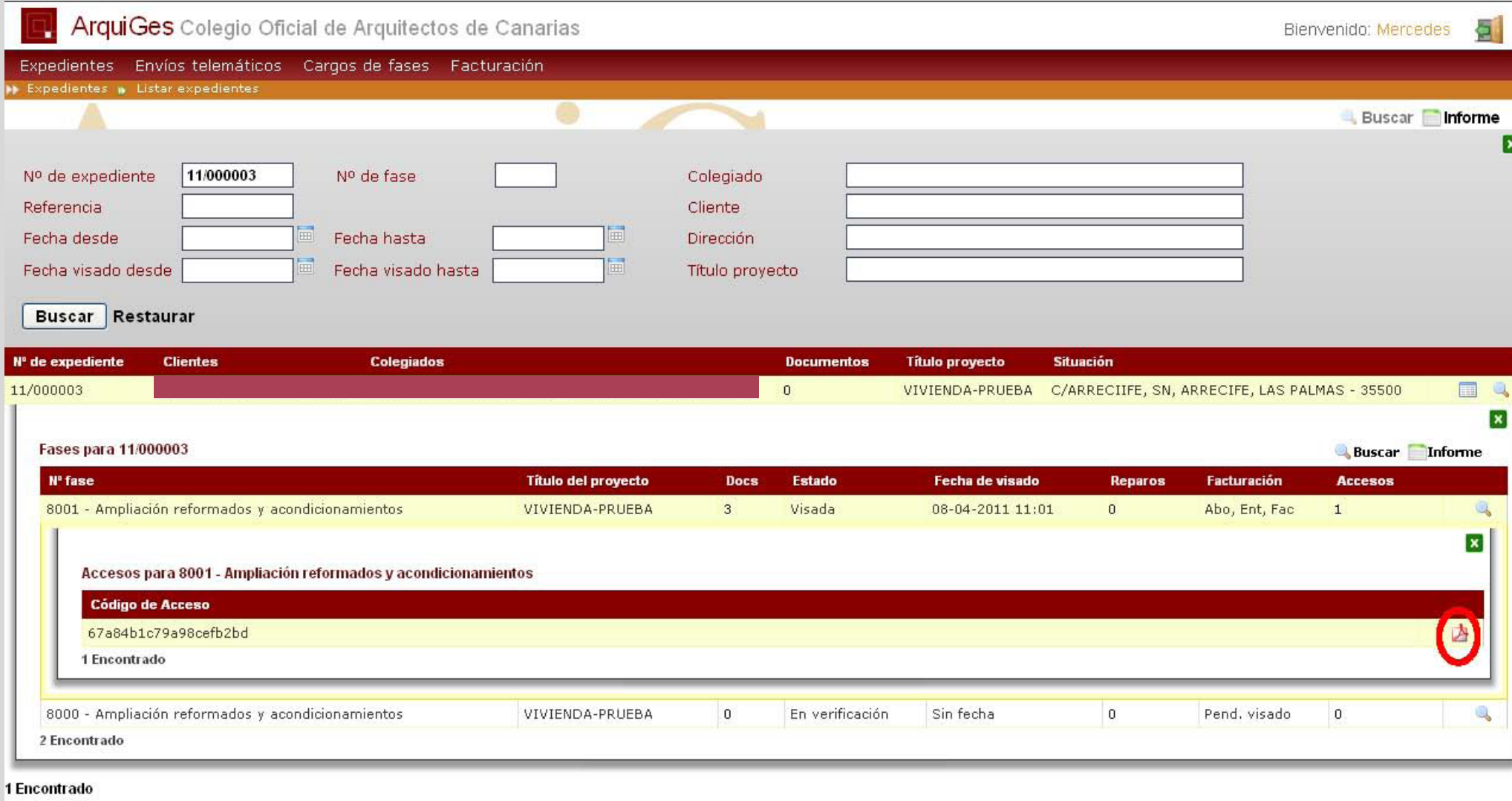

### El documento generado tendrá el siguiente formato.

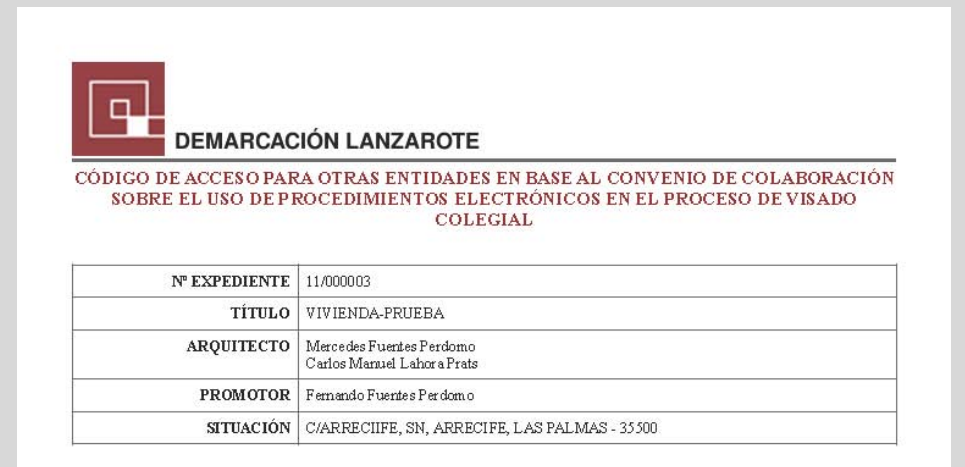

#### CÓDIGO DE ACCESO 67a84b1c79a98cefb2bd

### DOCUMENTOS ADJUNTOS

Microsoft\_Word\_-\_CERTIFICADO\_DESCRIPTIVO\_DE\_OBRA-3.pdf Microsoft\_Word\_-\_HOJA-RESUMEN-CTE.pdf

El presente resguardo acredita la existencia de visado por la Demarcación de Lanzarote del Colegio de Arquitectos de Canarias para el proyecto cuyos datos constan más arriba, y permite a su titular, mediante la comunicación del código de acceso a las Administraciones o entidades que el interesado desee, para la tramitación de cualesquiera expedientes.

La entrega de este resguardo, o la revelación del código de acceso, equivale a la entrega del proyecto original. La Demarcación del COAC no será responsable por el mal uso hecho de esta información, limitándose a controlar el acceso por usuarios registrados y con conocimiento del código de acceso al expediente de visado indicado en este documento. Es responsabilidad del titular del proyecto la custodia y uso de los datos contenidos en este resguardo.

 $C/\,$  RUPERTO GONZÁLEZ NEGRÍN, 10-3°, TELF, 928 800 669. FAX 800 798 - 35.500 - ARRECIFE DE LANZAROTE